# Caplio

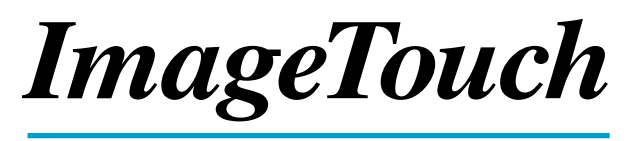

## for Windows

使用説明書

ご使用の前に必ずこの「使用説明書」をお読みの上、 正しくお使いください。 本書をすぐに使用できるように保管してください。

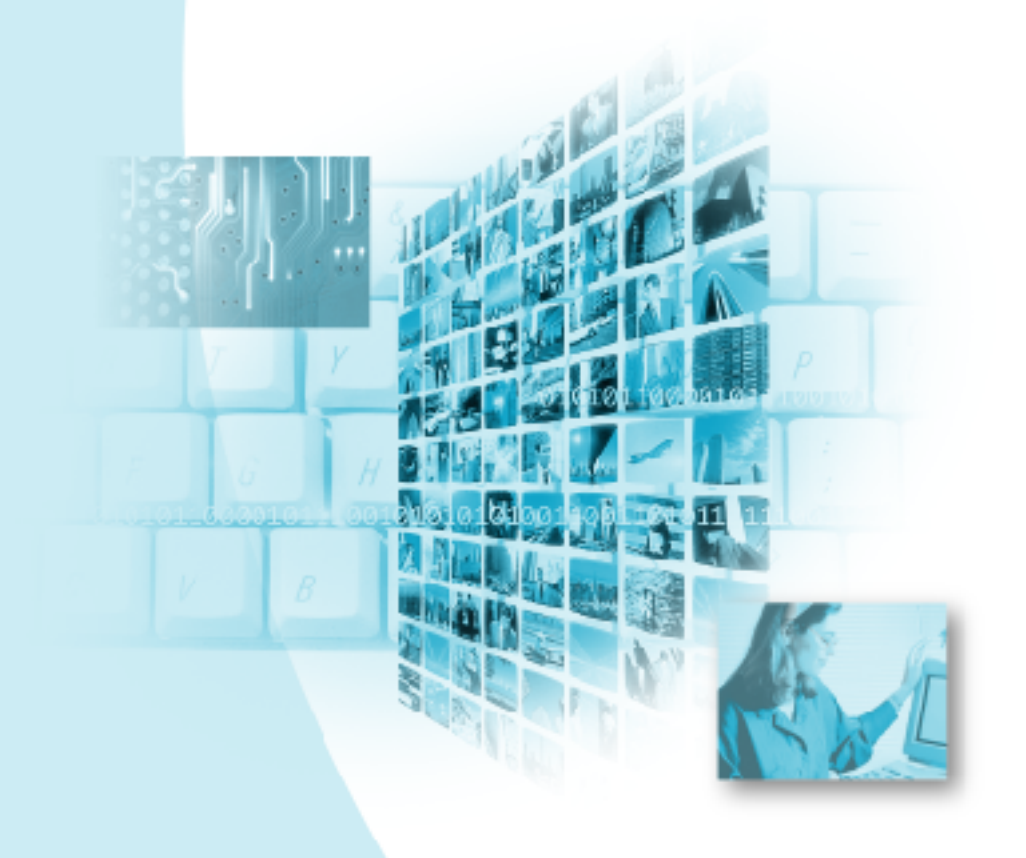

# はじめに

このたびは本製品をお買い上げいただき、誠にありがとうございました。 本書は、本製品の正しい使い方や使用上の注意について記載してあります。本製品の 機能を十分にご活用いただくため、ご使用の前に、本書を最後までお読みください。 本書が必要になったとき、すぐに利用できるよう、お読みになった後は、必ず保管し てください。

株式会社リコー

#### 重 要

- ・大切なデータは、必ずコピー(複製)をとってください。 お客様が操作を誤ったり本製品に異常が発生した場合、データが消失することがありま す。大切なデータは必ずコピー(複製)をとるようにしてください。
- ・お客様が本製品を使用して作成したデータに関し、当社では一切その責任を負えませんの であらかじめご了承ください。
- ・本製品の故障による損害、文書やデータの消失による損害、その他本製品の使用により生 じた損害について当社では一切その責任を負えませんのであらかじめご了承ください。

#### 著作権について

著作権の目的になっている書籍、雑誌、音楽等の著作物は、個人的または家庭内およびこ れに準ずる限られた範囲内で使用する以外、著作者に無断で複写、改変等することは禁じ られています。

- ・本書の一部または全部を無断転載することを禁止します。 ©2001 RICOH CO.,LTD.
- ・本書の内容に関しては将来予告なく変更することがあります。
- ・本書は内容について万全を期して作成いたしましたが、万一ご不審な点や誤り、記載漏れなどお気付きのこ とがありましたら、巻末をご覧の上ご連絡ください。

Microsoft、MS、Windows は米国 Microsoft Corporation の米国およびその他の国における登録商標です。 QuickTime は、米国およびその他の国々で登録された米国 Apple Computer, Inc. の商標です。 会社名、および製品名はそれぞれ各社の商標または登録商標です。

# このソフトでできること

#### 画像、音声、動画ファイルを整理・保管します

カメラからパソコンに取り込んだ画像、音声、動画ファイルなどをサムネイル (小さな絵)で一覧表示し、コピー、移動、削除などのファイル操作を行いファ イルを整理、保管することができます。

### ファイルにキーワードやメモを設定して検索できます

画像、音声、動画ファイルにキーワードやメモを設定し、指定したキーワードや メモでファイルを検索できます。検索条件には複数のキーワード、メモを設定で き、たくさんのファイルから条件にあったファイルを簡単に検索できます。

#### 画像ファイルのファイル形式を変換できます

画像のファイル形式を BMP、JPEG、J6I、EXIF 2.0、EXIF 2.1、NC ファイル、TIFF、 PNG に変換し、他のアプリケーションで利用することができます。

#### 画像を補正できます

明るさやコントラスト、シャープネスなど画像の簡単な補正を行うことができま す。また、画素数の変更や、トリミング、回転など画像を編集して、別ファイル として保存することができます。

#### 画像の貼り合わせ、画像のゆがみを補正できます

複数の画像を貼り合わせて 1 枚の大きな画像にしたり、ゆがんだ画像を補正でき ます。

### スライドショーを簡単に実行できます

パソコンに保存した画像ファイルを使って、スライドショーを実行することがで きます。音声が設定されている画像ファイルの場合には、同時に音声を再生する こともできます。

### オンラインヘルプが手助けします

本製品の機能概要や操作方法、用語の解説などを参照できるオンラインヘルプを 用意しています。画面に表示しながら操作を進めることができます。

# 目次

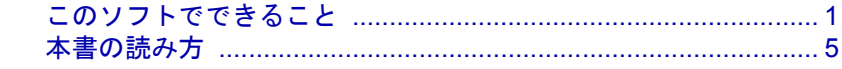

## 第1章 ソフトウェアを準備する

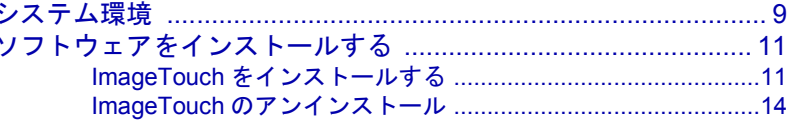

## 第2章 ImageTouch を使う

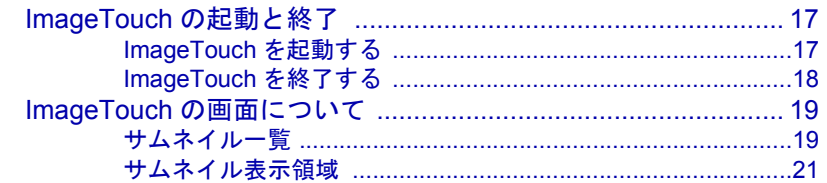

## 第3章 サムネイル一覧でできること

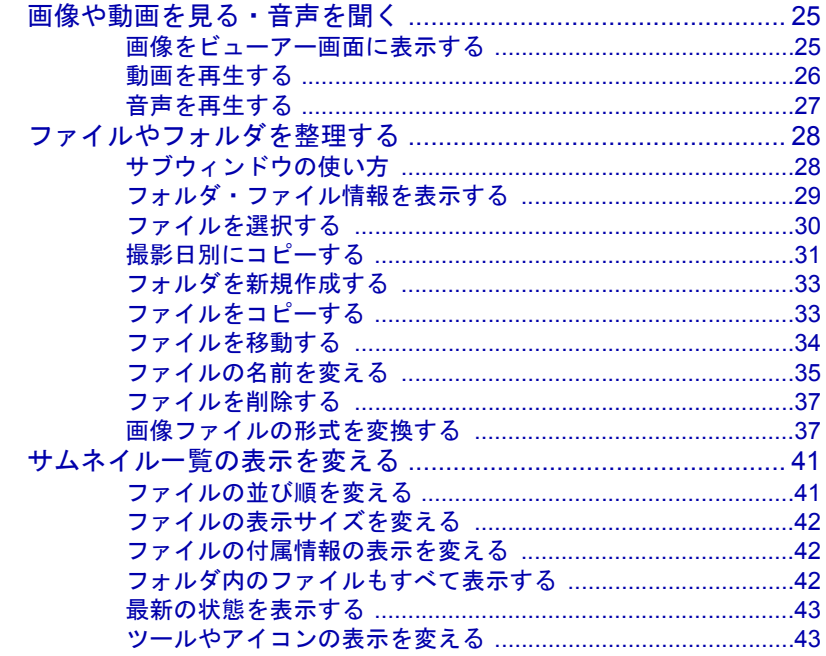

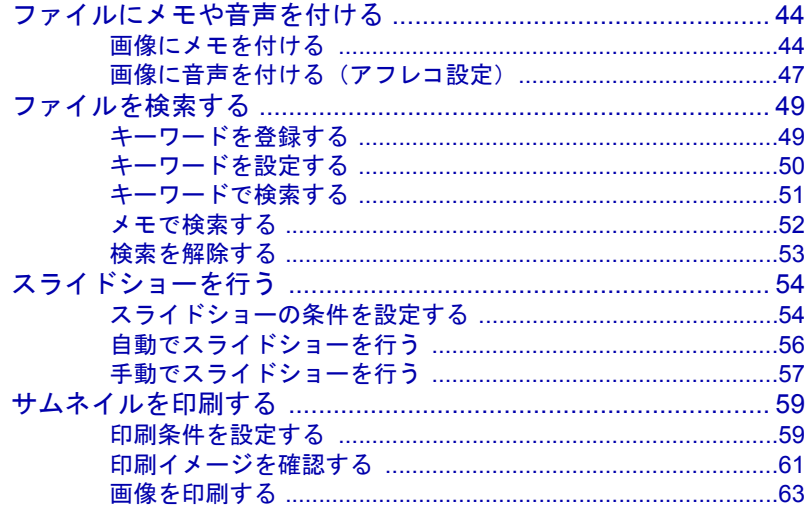

## 第4章 画像を編集する

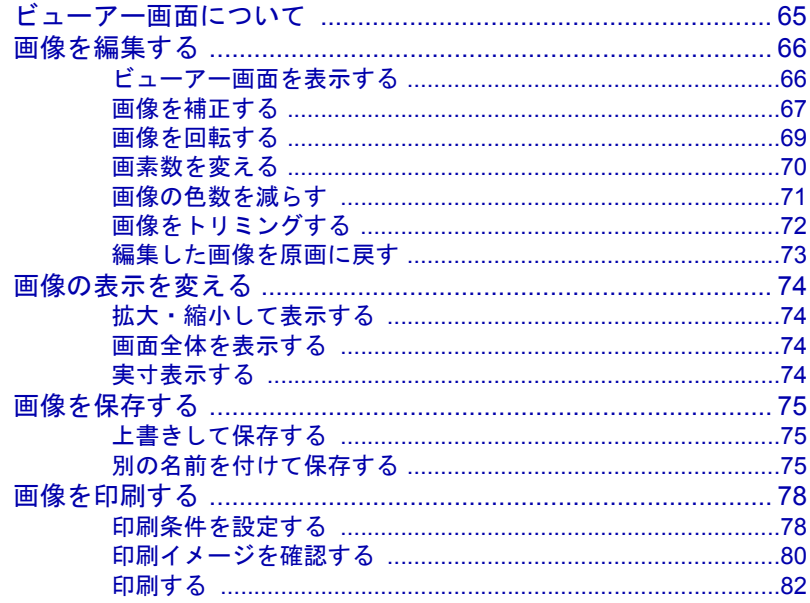

## 第5章 その他の機能

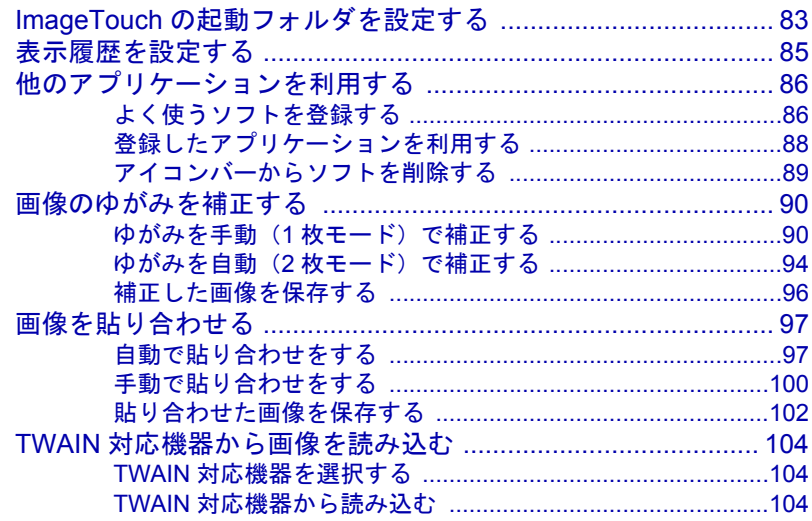

## 付録

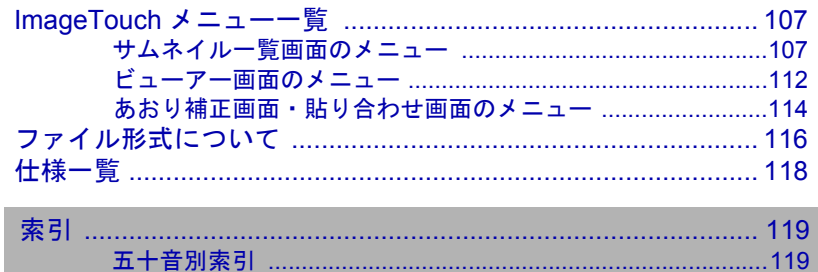

#### コラム

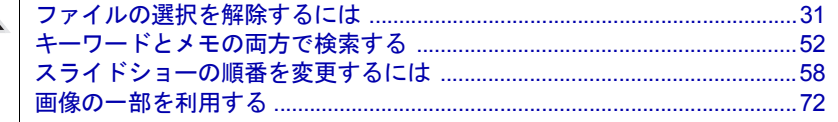

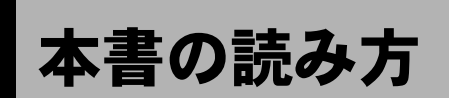

各使用説明書の内容や本書の読み方、本書で使われているマークなどについて説明し ます。

## ■各使用説明書の読み方

(デジタルカメラ)

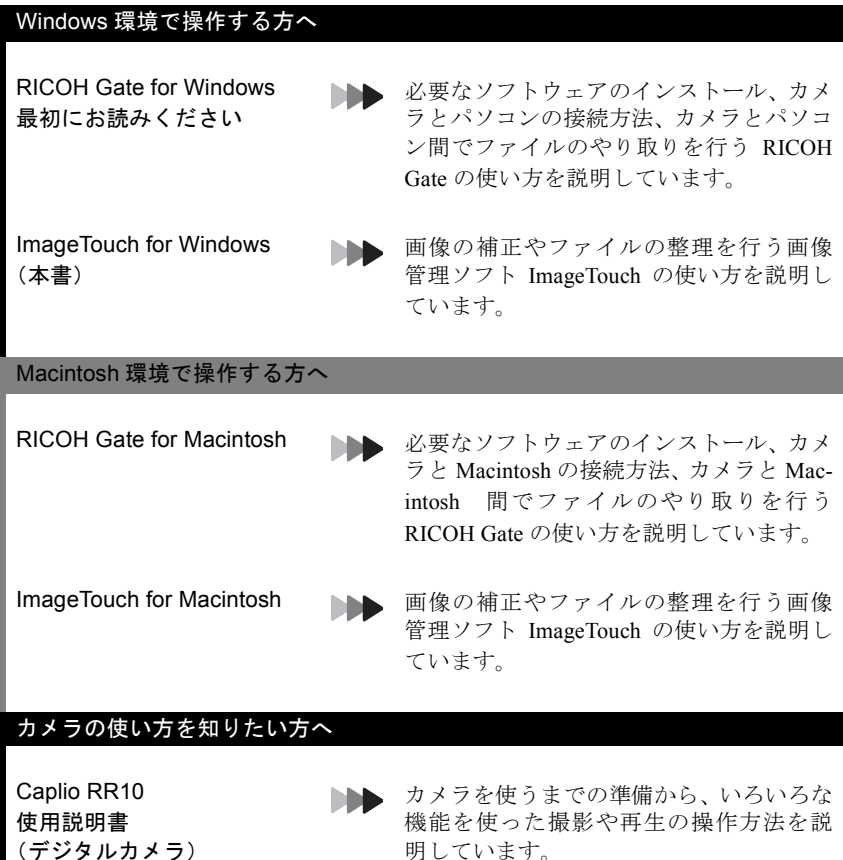

## ■本書の読み方

#### 必ずお読みください

必要なソフトウェアをインス トールするには

ImageTouch の基本的な使い 方を知りたいときは

画像や音声を再生したり、 ファイルを整理したいときは

- 第1章 ソフトウェアを準備する ImageTouch を使えるようにするためのソ フトウェアの準備をします。
- 第 2 章 ImageTouch を使う 画像管理ソフト ImageTouch の起動や終了、 基本的な使い方などを説明しています。
- 第 3 章 サムネイル一覧でできること 画像や音声の再生、ファイルのコピーや画 像形式の変換など、サムネイル一覧ででき ることを説明しています。

■■■ 第4章 画像を編集する

**ND** 

て説明しています。

#### 必要に応じてお読みください

画像の明るさを変えるなど画 像の編集をするには

ImageTouch のその他の機能 を知りたいときは

メニュー一覧、仕様などを知 りたいときは

第5章 その他の機能 ImageTouch から他のアプリケーションを 起動したり、TWAIN 対応機器からの画像 を読み込んだり、ゆがみの補正・複数の画 像を貼り合わせるなど、便利な機能につい

明るさやコントラストの調整、回転、トリ ミング、画像形式の変換など、画像のさま ざまな編集操作を説明しています。

付録 **NB** ImageTouch のメニュー一覧、ImageTouch で 扱えるファイル形式、主な仕様が記載され ています。

カメラ (Caplio RR10)の画 像をパソコンに保存するには **NH** 「RICOH Gate for Windows」 カメラとパソコンの接続方法や、カメラと パソコン間でのデータのやり取りを行う RICOH Gate の使い方を説明しています。

## ■本書の見方

本書中のマークは、次のような意味で使われています。

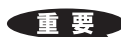

操作上、注意してほしい事柄や制限事項などを表します。

重要 ・インストールの途中 で操作を中止した 場合、Windows を再 起動してからイン ストールしなおし てください。

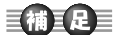

操作の補足説明や知っておいてほしい事柄を表します。

### 三袖三足三

・ImageTouch をイン ストールしなかっ た場合 ImageTouch ボ タンはアプリ ケーションボタン として機能しま す。

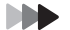

本書内の関連する機能や操作の参照ページを表します。

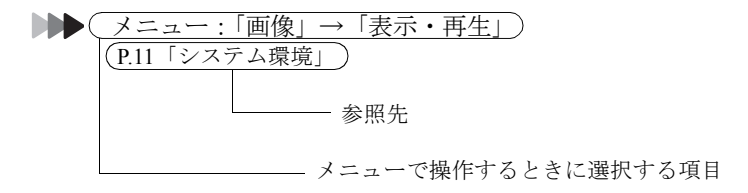

ñ

別冊内の関連する機能や操作の参照ページを表します。

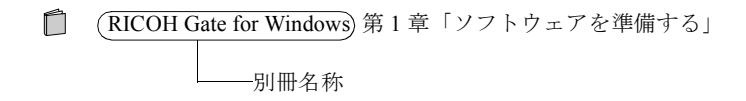

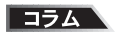

知っておくと役に立つ情報を表します。

本文中の画面例は、Windows98 を使用している場合の画面例です。